## **Aide à la recherche**

## **Choisir la bibliothèque qui vous intéresse :**

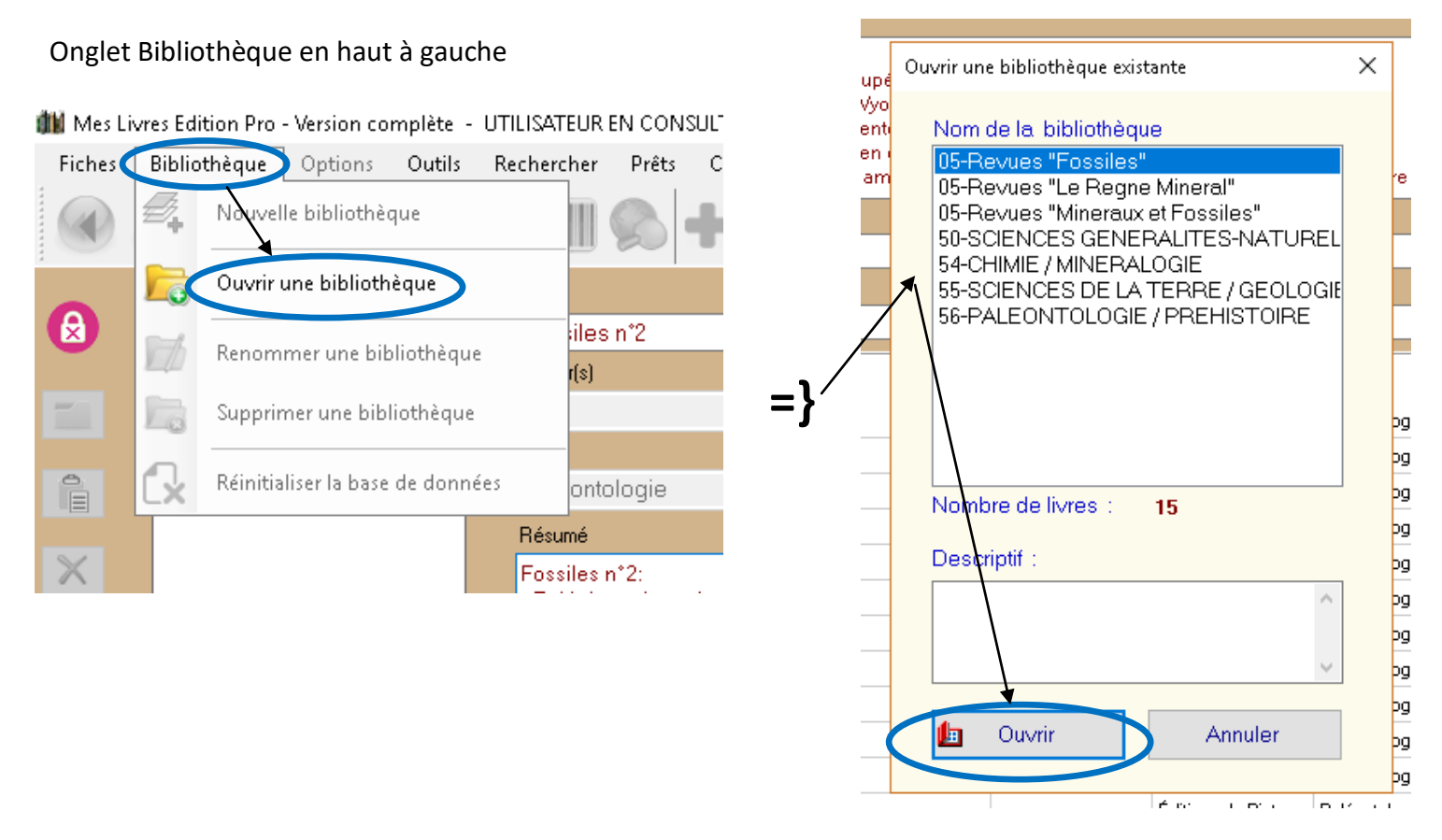

Différentes fiches documents de la bibliothèque choisie apparaissent :

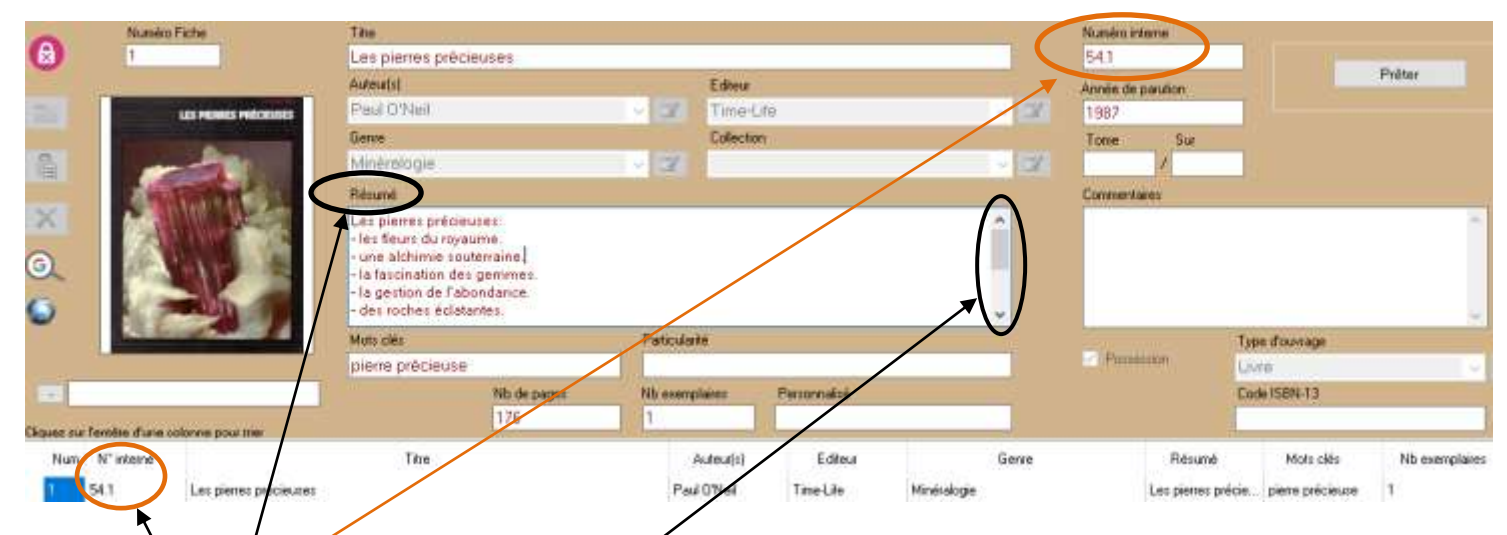

-La fenêtre « Résumé » permet à l'aide de l'ascenseur de visualiser le contenu du document.

-Le « numéro interne » est son numéro d'identité : ex 54.1

- 54 est le N° de sa bibliothèque, ici « 54-Chimie-Minéralogie »
- 1 est le N° de la fiche document dans cette bibliothèque
- Permet le classement du document sur les étagères (ex : SMPD 54.1)

**Recherche par mots clés ou autres :** !!! la recherche s'effectue seulement sur la bibliothèque courante c'est-à-dire celle qui est ouverte donc pensez à bien choisir votre bibliothèque.

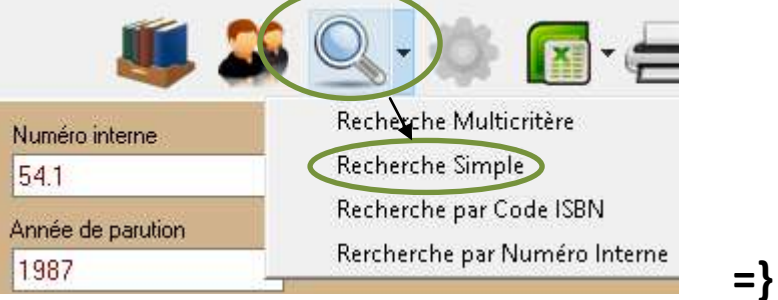

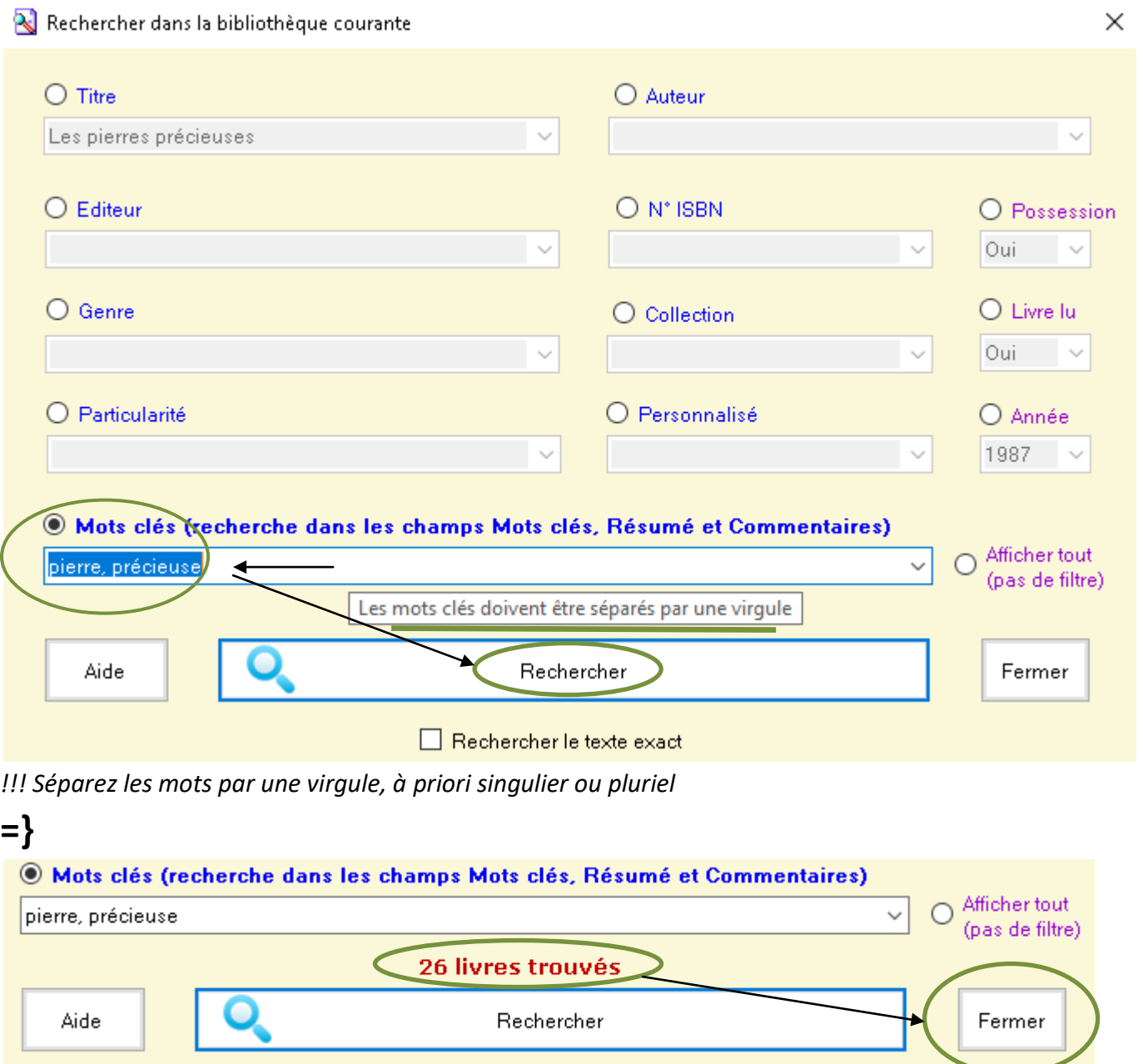

**=}** Les 26 livres trouvés contenant vos mots clés (ex :pierre,précieuse) s'affichent.

**=}** essayez d'affiner encore la recherche et/ou consultez les documents concernés rangés sur les étagères par leurs « numéros internes » précédés de SMPD (ex : SMPD 54.1).